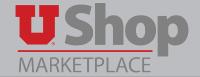

Use this form to request a purchase order for a real property lease.

This request will facilitate recurring, monthly payments made to the supplier/landlord on a regularly scheduled payment date throughout the year.

Payments will be made either on or before the first of each month.

#### A. Locate the form

Find the Recurring Lease Request form in the Place an Order Section of the Shopping Dashboard.

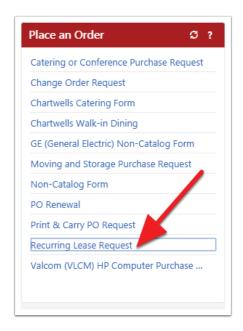

# B. Note the sections for Purchasing Department

The sections across the top of the form contain *Form Instructions*, fields for the *Purchasing Dept. Use Only*, UShop Contact information.

No action is required by you in these sections.

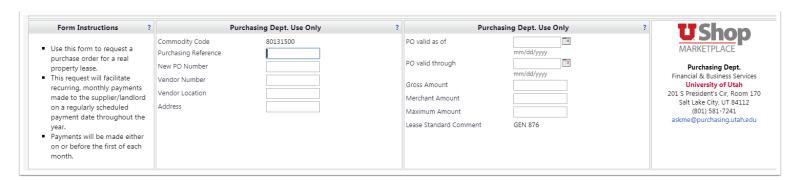

### C. Requester Information

Complete this section by providing the requested information about yourself and your department.

NOTE: Bold Print indicates a required field.

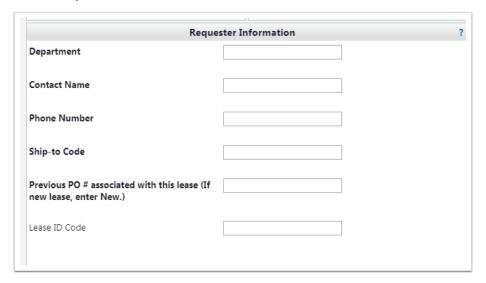

# **D. Supplier Information**

1. Type the name of the supplier in the *Enter Supplier* field. If the supplier is enabled in UShop, the name will auto-populate. Click on the auto-populated name.

2. If the supplier name is not yet available, type the words "New Supplier" in the *Enter Supplier* field. Then enter the supplier name and any contact information you may have in the *New Supplier Details* section. The UShop supplier setup team will add your new supplier to the system, udate the supplier name on your order, and move the

order forward.

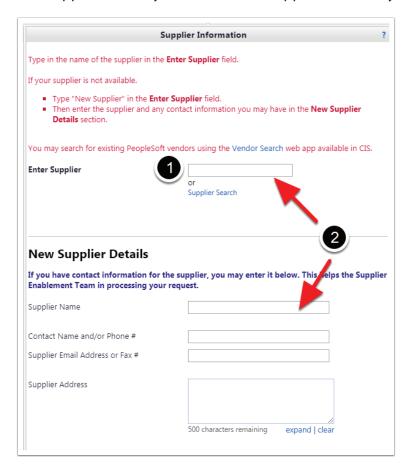

### **E.** Lease Description

#### 1. Product Description

- Enter the monthly lease amount information in the Product Description box below. (see example)
- Be sure to include any CAM, Utility and/or Internet/Phone fees.
- Enter any Lump Sum Payments, past due rent, late fees or rate changes as separate lines using the "Add to Cart and Return" functionality (See Step F below).

#### 2. Property Location

• Provide the physical address of the property in question.

#### 3. Frequency of Payment

• Check the appropriate button to indicate whether this is a one-time payment or a recurring monthly payment.

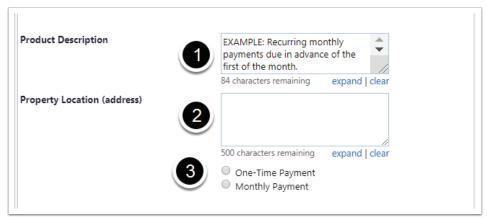

#### 4. Quantity

- For a one-time payment, enter "1".
- For a recurring monthly payments, enter the total number of months.

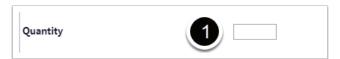

#### 5. Unit Price

- For a one-time payment Unit Price would be the total amount of the one-time payment.
- For a recurring monthly payments Unit Price would be the single monthly amount.

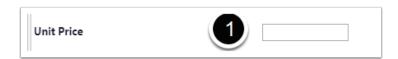

#### 6. Lease End Date

• Indicate when the lease will end.

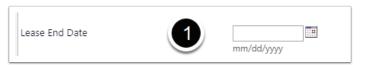

### F. Add Multiple Product Description Lines

If more that one item is included on this order, such as a lump sum payment for past due rent in addition to the monthly payments, please add each payment type as a separate line. To do this, complete the form for the first item to be paid, steps C - E, above.

Go to the upper right corner of the form and open the Available Actions dropdown menu.

Select Add to Cart and Return, and click Go.

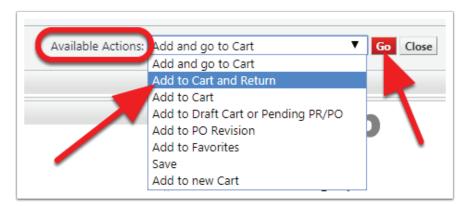

This will deposit the first *Product Description* into the shopping cart, and return to the form so you may add other needed items to your order.

#### G. Add and Go to Cart

When all needed items have been added, return to the *Available Actions* dropdown menu. Select *Add and go to Cart*, and click Go.

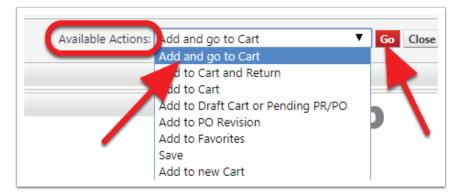

## **H. Complete Transaction**

This will take you to the UShop Shopping Cart, where you will:

- 1. Name the cart to reflect the contents of the order, and
- 2. Click *Proceed to Checkout* and complete as with any UShop order.

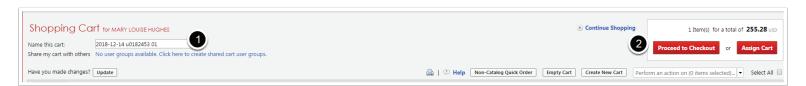